## **Boletim Técnico**

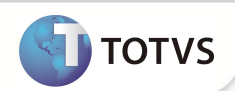

## **Parâmetro MV\_PLSNIMP**

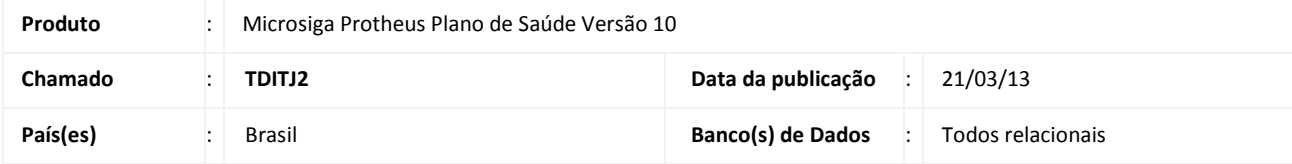

Criado o parâmetro **MV\_PLSNIMP** para possibilitar a apresentação do campo **Número Impresso** no formulário de atendimento via Portal.

## **PROCEDIMENTOS PARA CONFIGURAÇÃO**

1. No Configurador (SIGACFG) acesse **Ambientes/Cadastros/Parâmetros** (CFGX017). Crie o parâmetro a seguir:

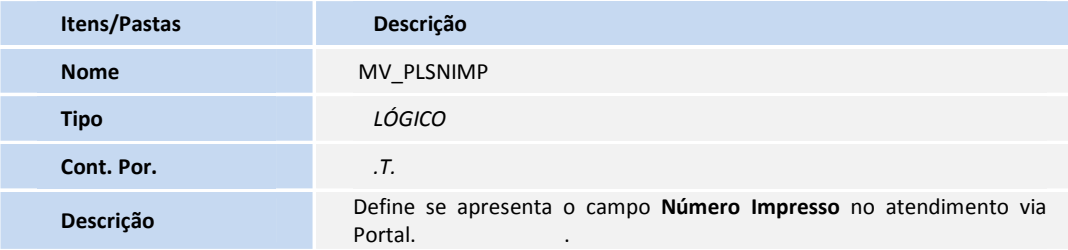

## **INFORMAÇÕES TÉCNICAS**

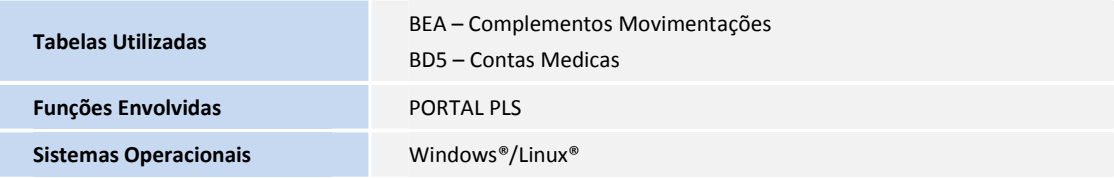